# Inhalt

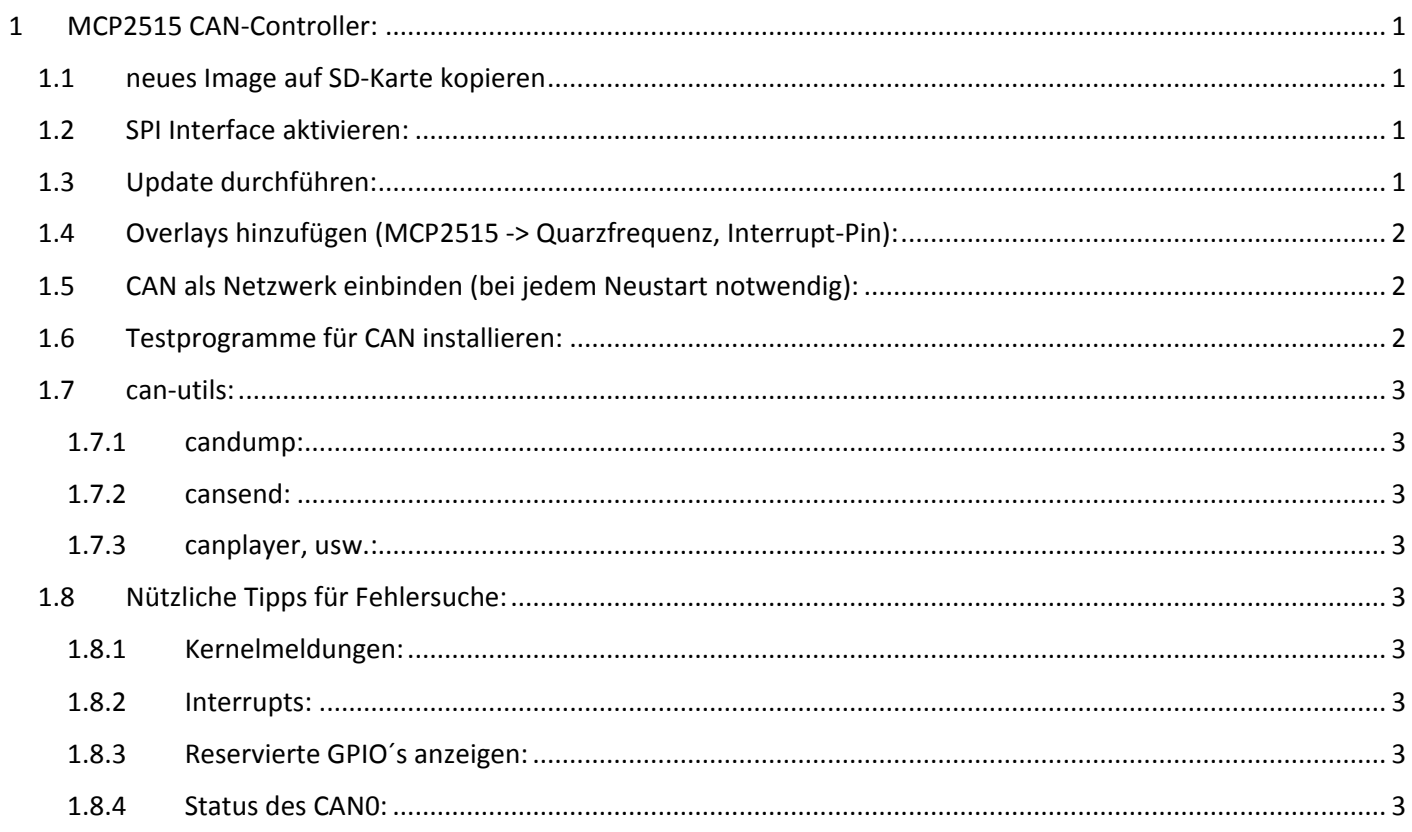

## <span id="page-1-0"></span>1 MCP2515 CAN-Controller:

Der Treiber des MCP2515 CAN-Controller muss direkt ins Betriebssystem des Raspberry integriert werden, dieser Vorgang wird hier anhand des **Raspberry B+** mit dem Raspbian **Kernel 3.18** beschrieben.

Englischsprachige Anleitung aus der diese Anleitung abgeleitet wurde: <http://skpang.co.uk/blog/archives/1165>

Die **Kernelversion 3.18.7+** hat selbst noch keinen MCP2515 Treiber integriert, kann aber ganz einfach mit einem Firmwareupdate (auf die Version 3.18.11+) um diesen Treiber erweitert werden. In zukünftigen Kernelversionen wird dieser Treiber dann standardmäßig verfügbar sein.

## <span id="page-1-1"></span>1.1 neues Image auf SD-Karte kopieren

 Es wird ein neues Image von Raspbian benötigt Download über [www.raspberrypi.org](https://www.raspberrypi.org/downloads/) (Kernel 3.18, Release 16.02.2015)

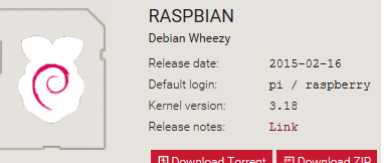

- Image auf Micro-SD Karte speichern und in Raspberry einlegen
- Raspberry starten und Grundeinstellungen vornehmen (Sprache, Tastatur, …)

## <span id="page-1-2"></span>1.2 SPI Interface aktivieren:

LXTerminal öffnen und raspi-config starten

```
cd /usr/bin
sudo ./raspi-config
```
- Unter **Advanced Options/A6 SPI** das…
	- **SPI-Interface Aktvieren** und den
	- **Autostart aktivieren**
- raspi-config mit **Finish** verlassen (Neustart JA)

## <span id="page-1-3"></span>1.3 Update durchführen:

LXTerminal öffnen

```
sudo apt-get update
sudo apt-get upgrade
sudo reboot
```
sudo rpi-update

## <span id="page-2-0"></span>1.4 Overlays hinzufügen (MCP2515 -> Quarzfrequenz, Interrupt-Pin):

LXTerminal öffnen

sudo nano /boot/config.txt

Folgende Zeilen am Ende des config.txt hinzufügen

```
dtparam=spi=on
dtoverlay=mcp2515-can0-overlay, oscillator=16000000,interrupt=25
dtoverlay=spi-bcm2835-overlay
```
- mit **STRG+O** speichern, mit **ENTER** bestätigen
- nano mit **STRG+X** beenden
- $\bullet$ sudo reboot
- \*Ab kann der MCP2515 an den Raspberry angeschlossen werden. (Schaltplan beachten!) Im Beispiel wird ein **16Mhz Quarz** verwendet und der Interrupt-Pin ist **GPIO25 Änderungen an der Raspberry Verdrahtung nur im ausgeschaltetem Zustand vornehmen, um Kurzschlüsse und somit eine Beschädigung des Raspberry zu vermeiden!**

Schaltpläne hierzu sind genug im Internet zu finden. Grundsätzlich gilt:

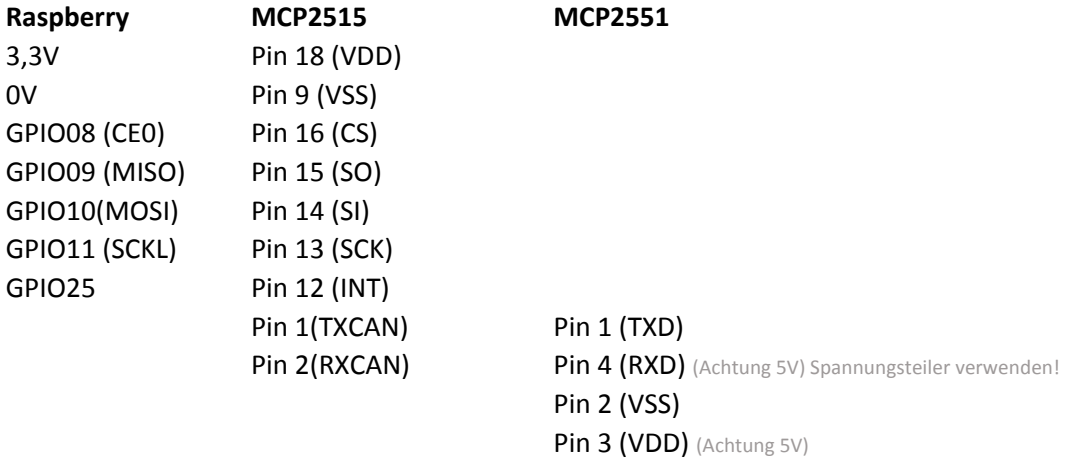

## <span id="page-2-1"></span>1.5 CAN als Netzwerk einbinden (bei jedem Neustart notwendig):

#### LXTerminal öffnen (Bitrate definieren, im Beispiel 125kbit/s)

sudo /sbin/ip link set can0 up type can bitrate 125000

\*Wird hier eine Fehlermeldung angezeigt, so wurde der MCP2515 beim Starten nicht richtig initialisiert… Verbindungen prüfen und nochmals neustarten.

Beim Ausführen von …

ifconfig

… sollte jetzt can0 als Netzwerkmodul vorhanden sein.

## <span id="page-2-2"></span>1.6 Testprogramme für CAN installieren:

LXTerminal öffnen (can-utils installieren)

```
git clone https://github.com/linux-can/can-utils.git
cd can-utils
make
sudo make install
```
## <span id="page-3-0"></span>1.7 can-utils:

#### <span id="page-3-1"></span>1.7.1 candump:

Zeichnet alle Daten die über den CAN-Bus gesendet/empfangen werden auf und stellt sie im Terminal dar. Abbruch der Aufzeichnung über **STRG+C** möglich.

```
candump can0
Bsp.:
can0 001 [3] 01 02 10
can0 400 [4] 01 02 FF FF
can0 002 [1] 01
can0 123 [2] 01 02
...
candump -tA -xe can0, 0:0, #FFFFFFFFF
Bsp.:
{date} can0 RX - - 123 [2] 80 00
```
## <span id="page-3-2"></span>1.7.2 cansend:

#### Sendet den idetifier und ein paar datenbyte

```
cansend can0 {identifier}#{data}
Bsp.:
cansend can0 123#0102030405
cansend can0 123#01.02.03.04.05
```
#### <span id="page-3-3"></span>1.7.3 canplayer, usw.:

can-utils bietet einige nützliche tools, weitere Infos siehe [WWW](http://www.google.com/)

## <span id="page-3-4"></span>1.8 Nützliche Tipps für Fehlersuche:

#### <span id="page-3-5"></span>1.8.1 Kernelmeldungen:

#### Gibt die Kernelmeldungen des Ringpuffers aus

```
dmesg | egrep -I "can|mcp251|spi"
```
### <span id="page-3-6"></span>1.8.2 Interrupts:

#### Hier kann kontrolliert werden, welcher Interrupt für den MCP konfiguriert ist

cat /proc/interrupts

#### <span id="page-3-7"></span>1.8.3 Reservierte GPIO´s anzeigen:

#### Zeigt bereits reservierte GPIO´s an

```
sudo mount –t debugfs none /sys/kernel/debug
sudo cat /sys/kernel/debug/gpio
```
#### <span id="page-3-8"></span>1.8.4 Status des CAN0:

## Zeigt gesetzte Bitrate, CAN Status, Anzahl gesendeter und empfangener Bytes/Pakete

```
ip –s –d link show can0
ifconfig can0 (zeigt ähnliche Infos wie vorheriger Befehl)
```